Indian Affairs, Division of Facilities Management and Construction

Indian Affairs-Facility Management System (IA-FMS) **Training** 

> **BUMP Webinar 7/7/2016**

## IA-FMS Overview

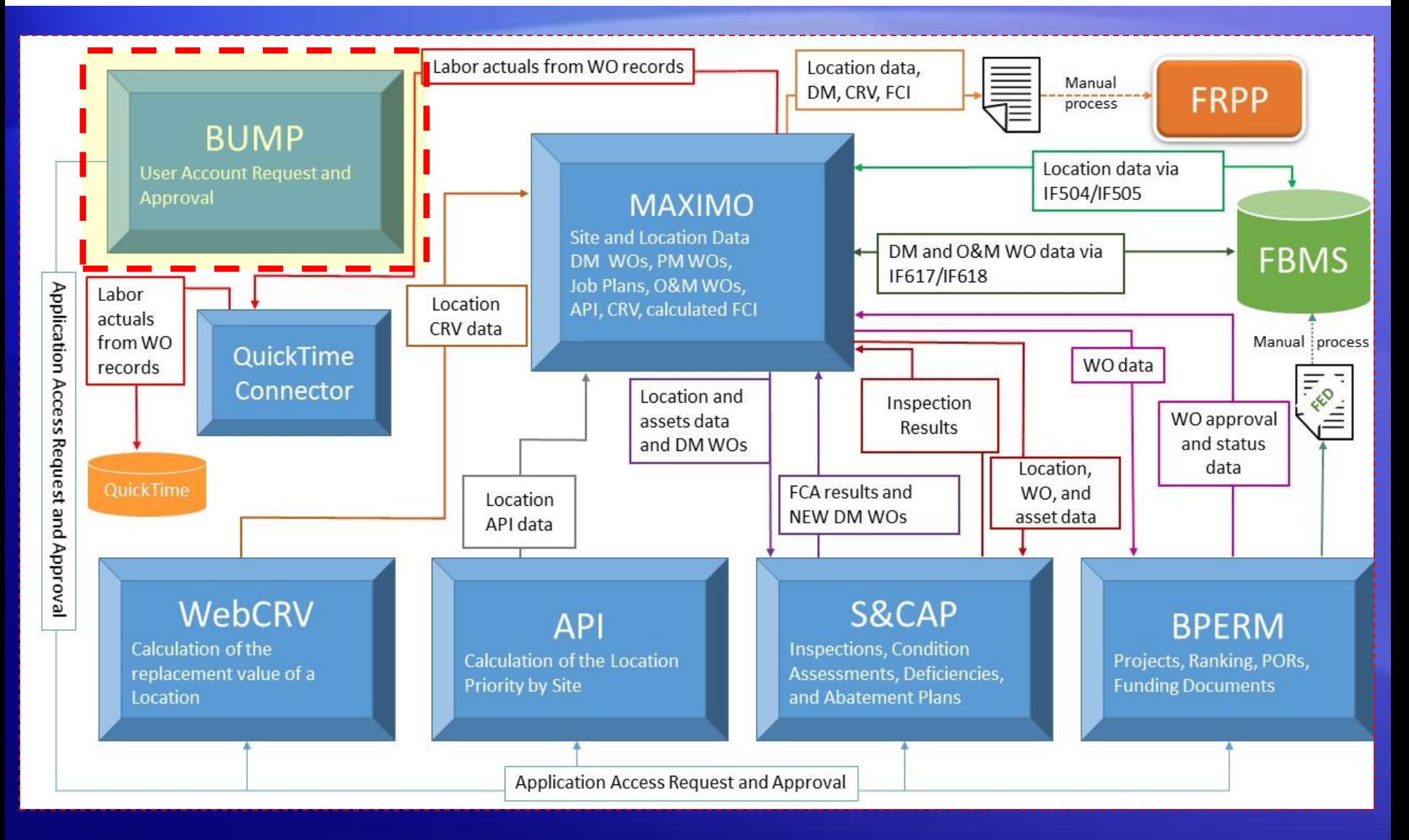

### IA-FMS Training: S&CAP G Inspection Webinar

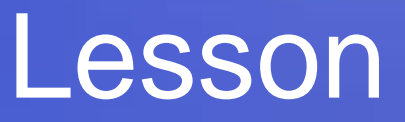

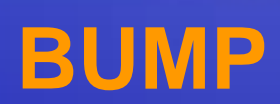

# Obtaining Access with BUMP

- IA User Management Portal (BUMP) is the IA-FMS application used to request or modify access to the web applications in the IA-FMS suite
	- Asset Priority Index (API)
	- Web Current Replacement Value (WebCRV)
	- Safety and Condition Assessment Portal (S&CAP)
	- **Budget and Project Execution, Ranking and** Management (BPERM)

## Logging into BUMP

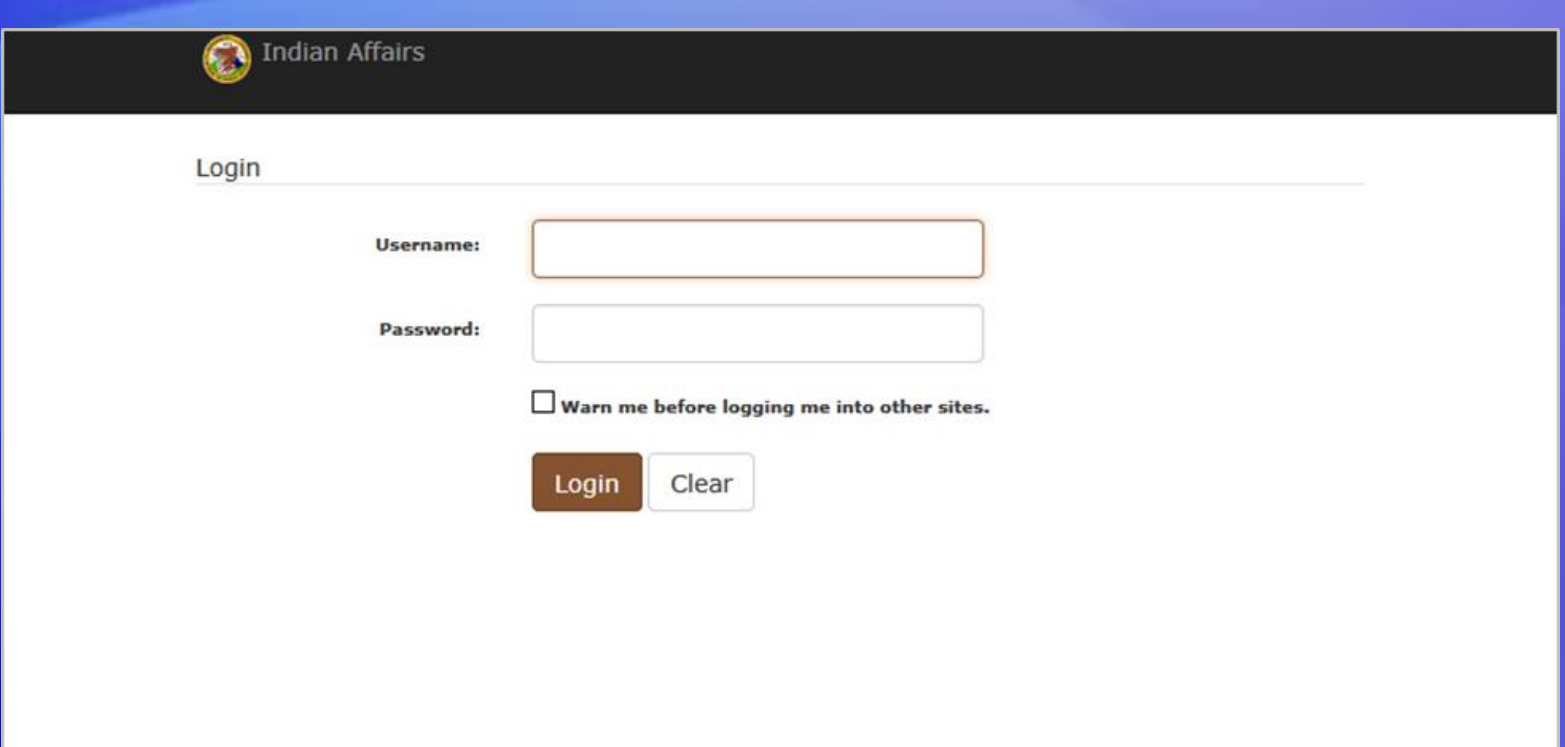

## <https://iiamabqz0max03p.ia.doi.net/bump>

## BUMP Registration

**User Management Portal**  $\bigcirc$ **Indian Affairs** 

### **Account Information**

#### 1. Username

jdoe

#### 2. First Name\*

3. Middle Initial

#### 4. Last Name\*

5. Email\*

#### 6. Work Phone

7. Work Phone Extension

#### 8. Requires 508 Compliancy\*

 $\bigcirc$  Yes  $\circledast$  No

Submit

## Requesting Application Access

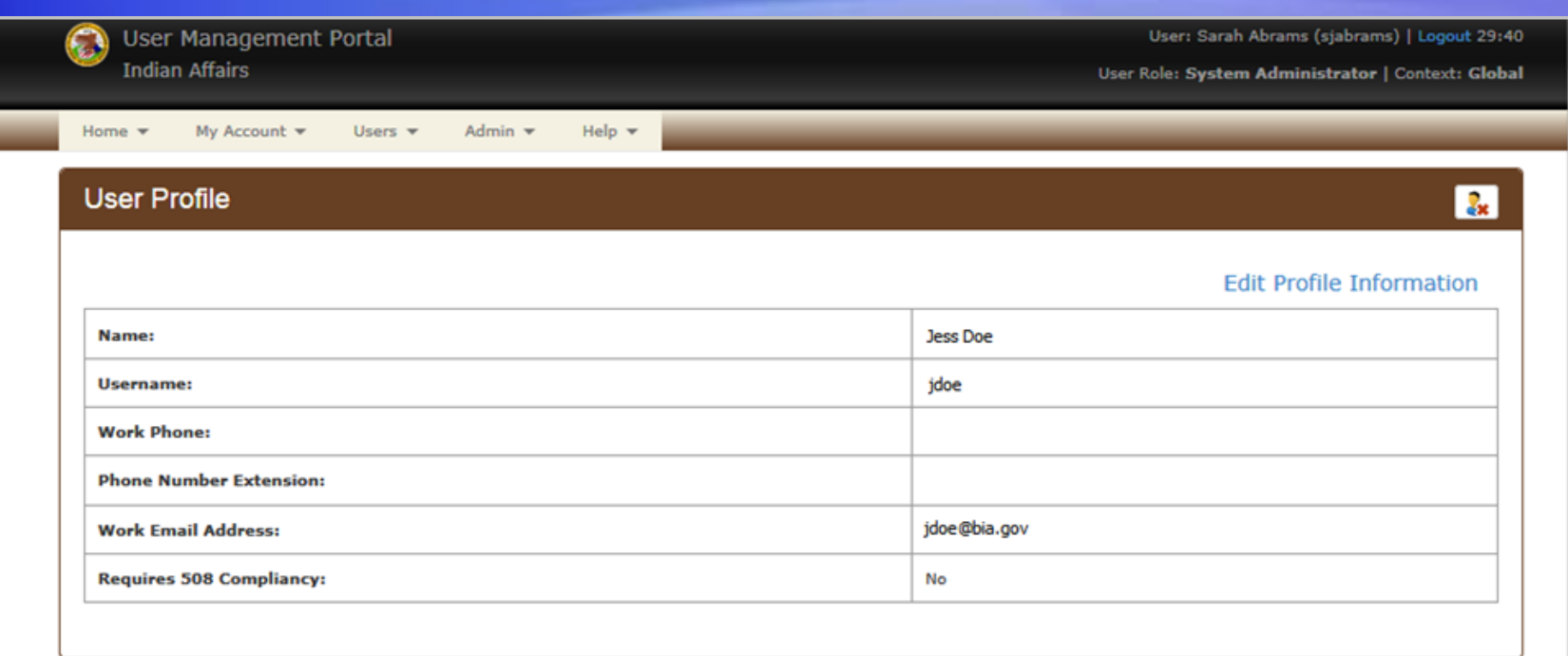

### **User Application Roles**

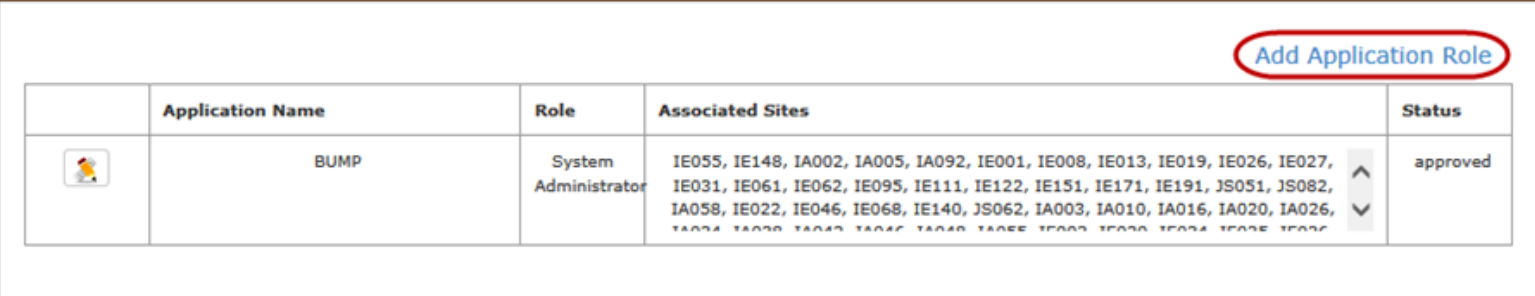

## Selecting Application Role

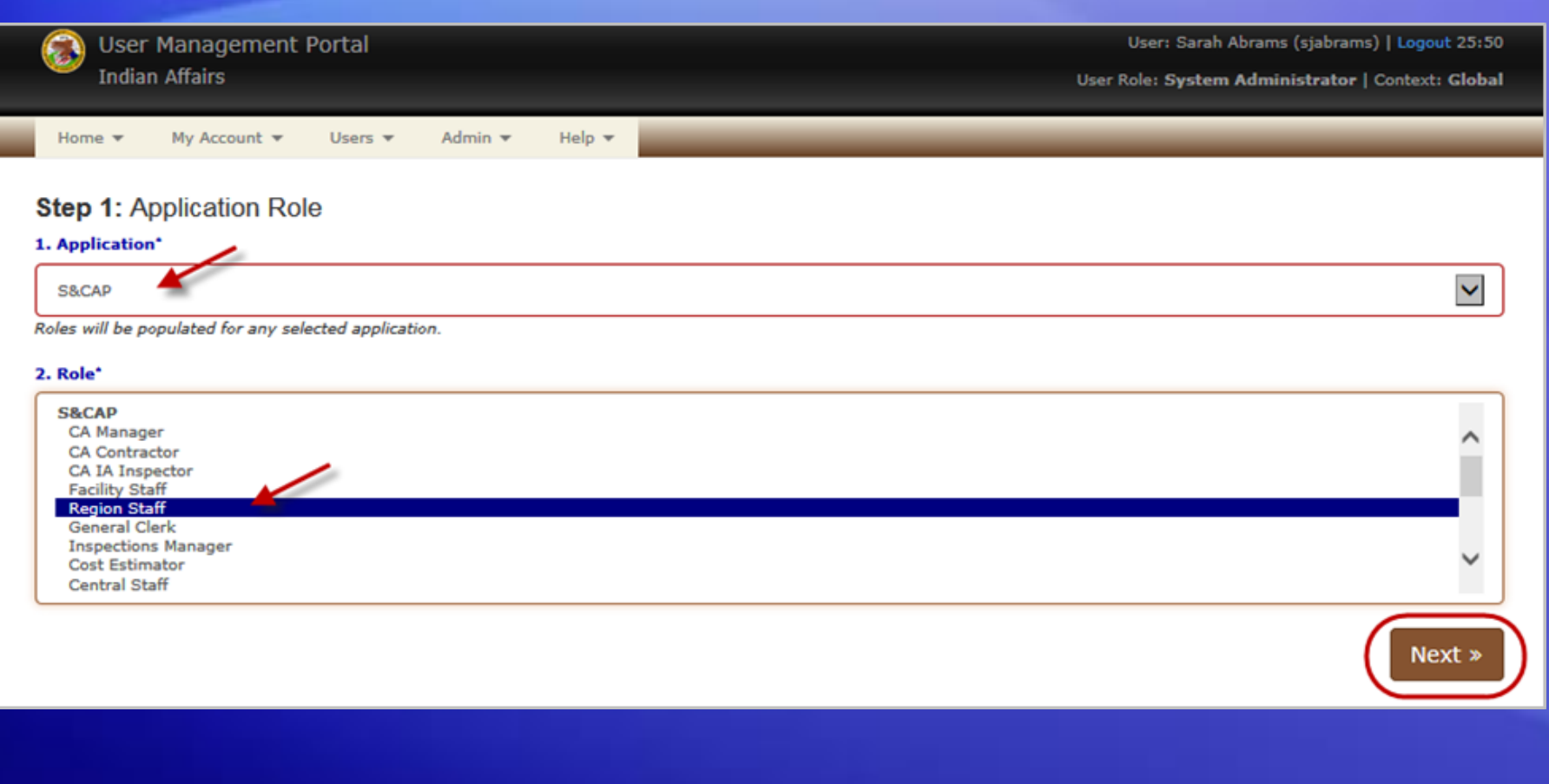

## Selecting Your Site(s) or Region

Home  $\blacktriangledown$ My Account = Users  $\blacktriangledown$ Admin  $\equiv$ Help  $\blacktriangledown$ 

#### Step 2: Sites

You have chosen a role that requires you to select the Sites you need access to. If this does not sound correct, click Back to select a different role.

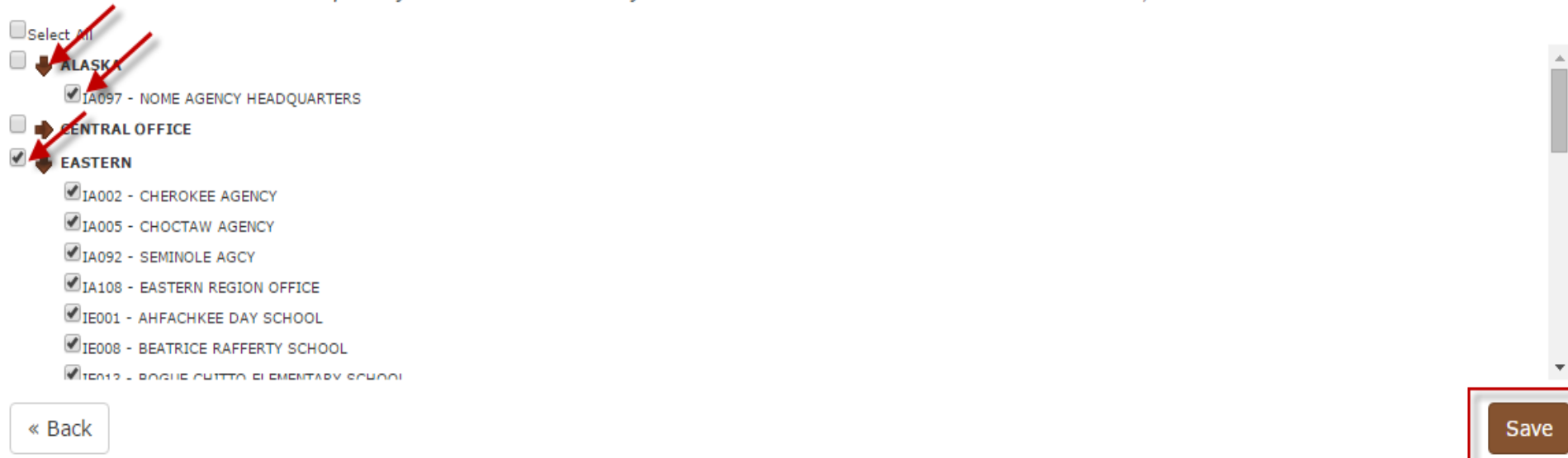

# Pending Application Roles

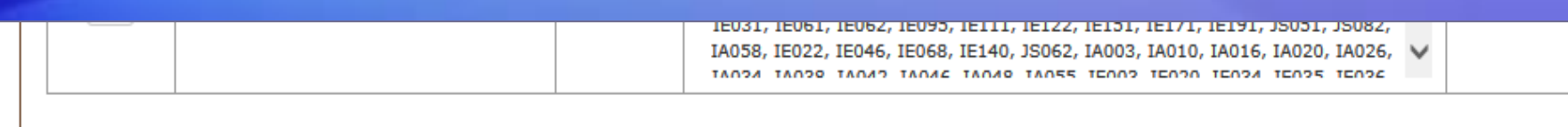

### **Pending Application Roles**

### **Add Application Role**

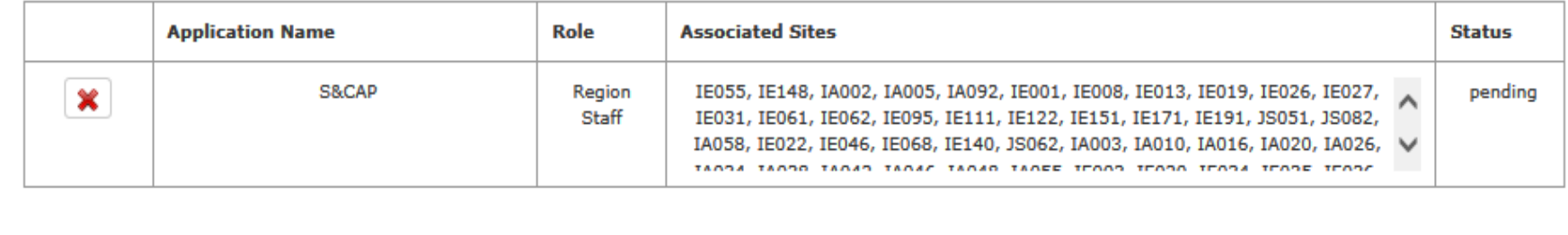

## Updating Access to an Application

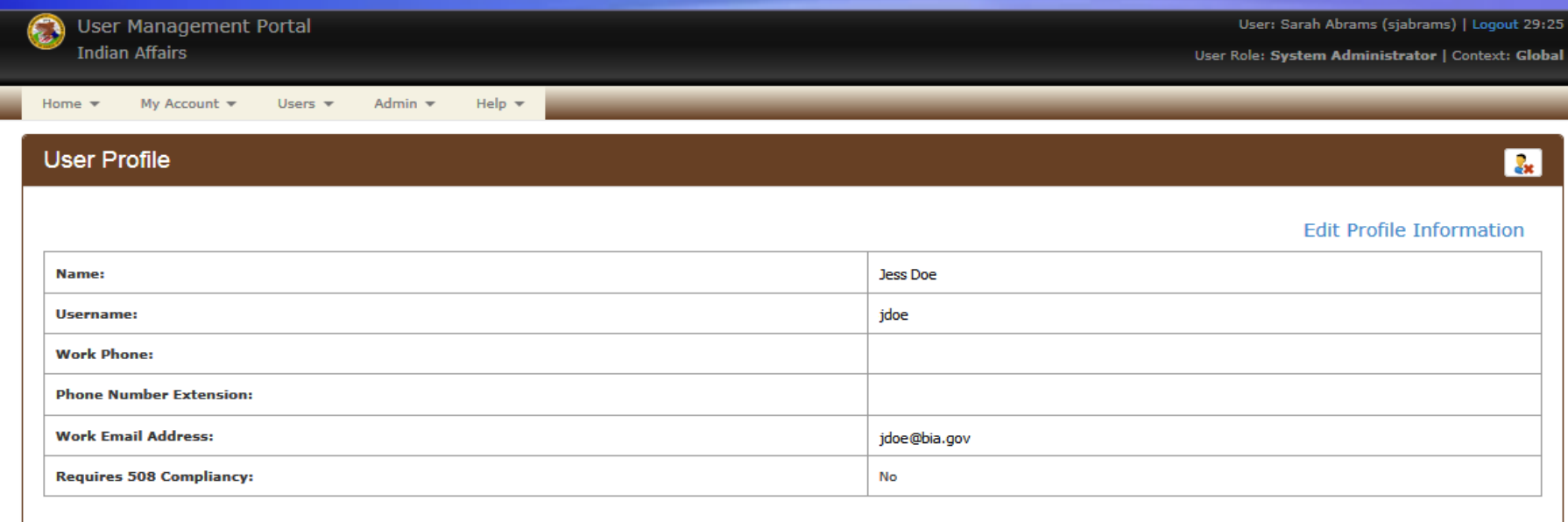

#### **User Application Roles**

#### **Add Application Role**

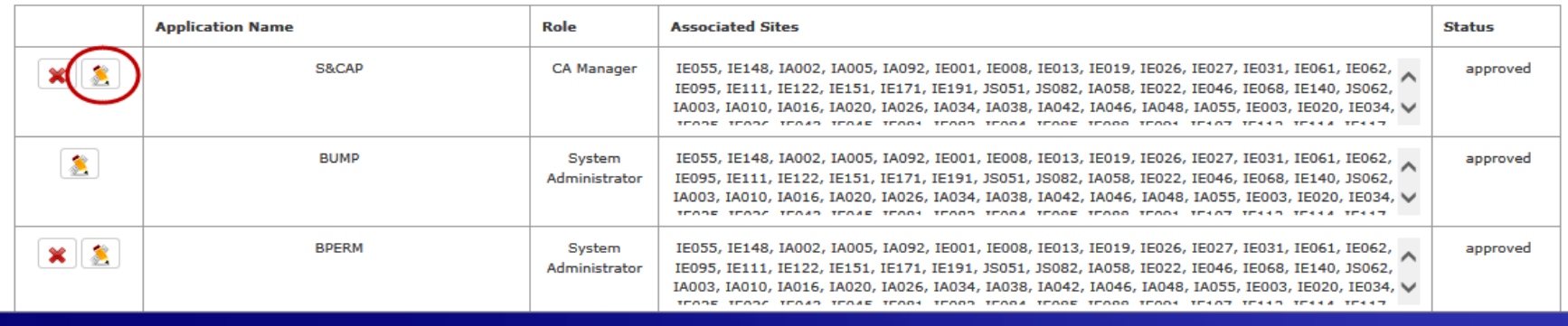

## Updating Access to an Application

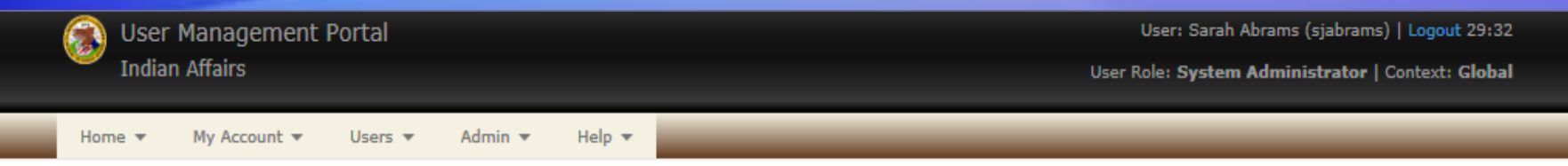

#### **Step 1: Application Role**

#### 1. Application\*

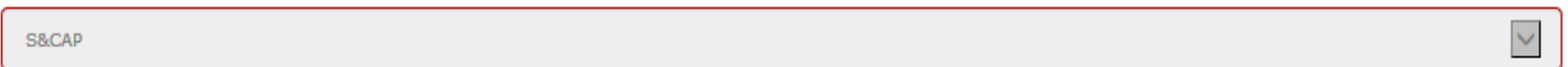

#### 2. Role\*

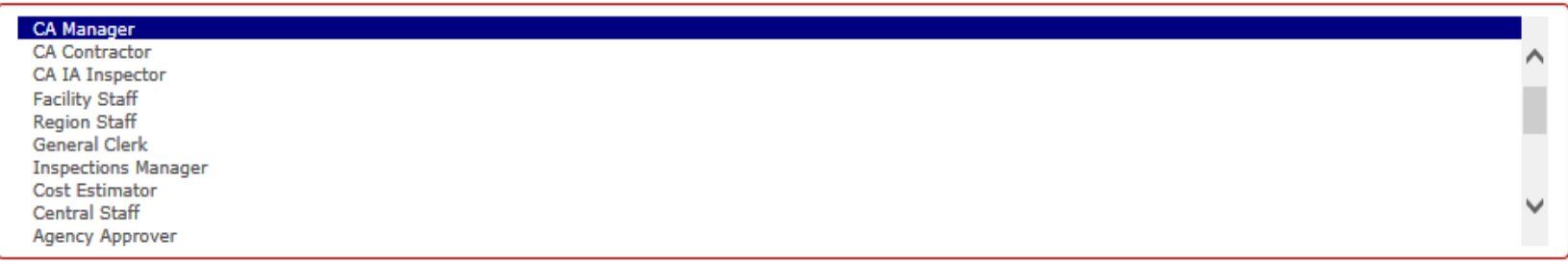

Next »

## User Profile

## • Go to My Account > User Profile on the menu bar.

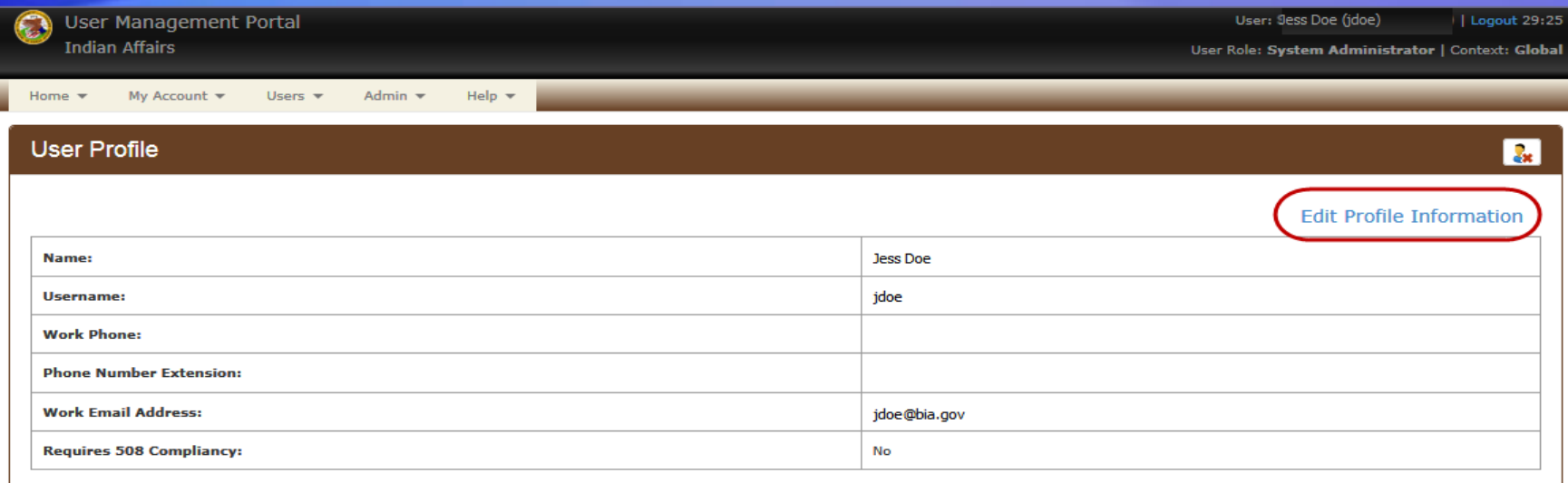

#### **User Application Roles**

**Add Application Role** 

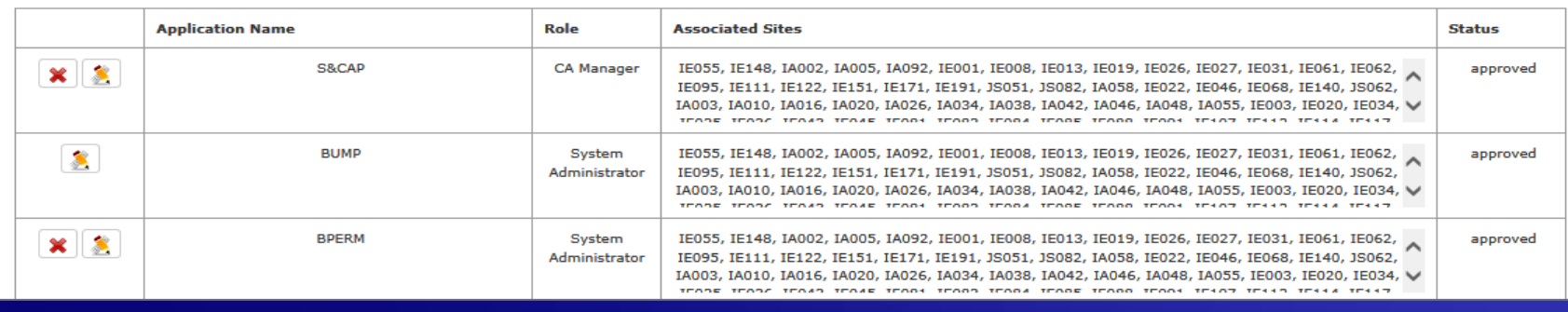

## Updating User Profile Information

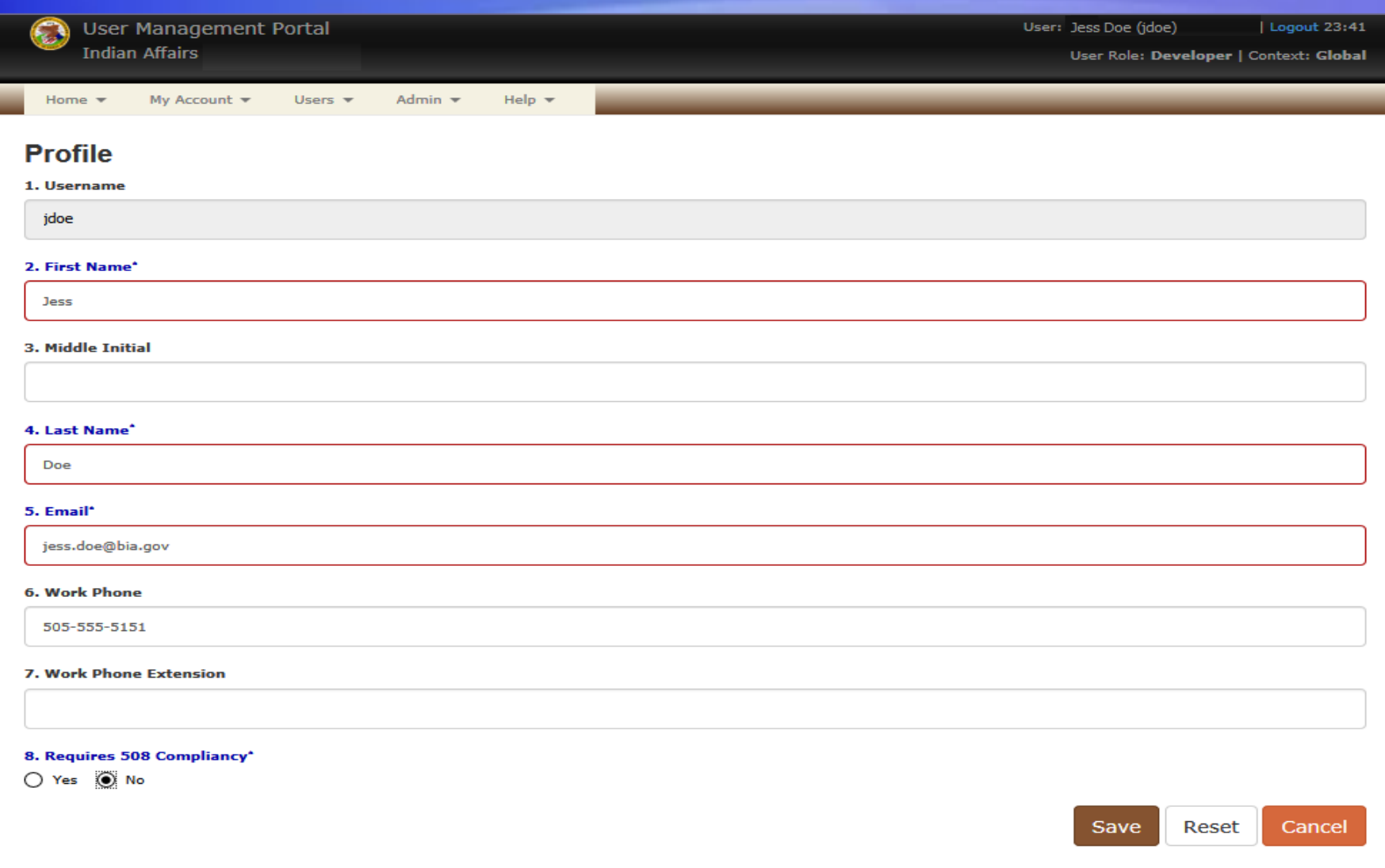

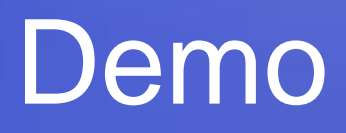

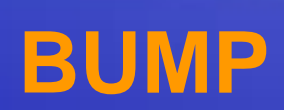